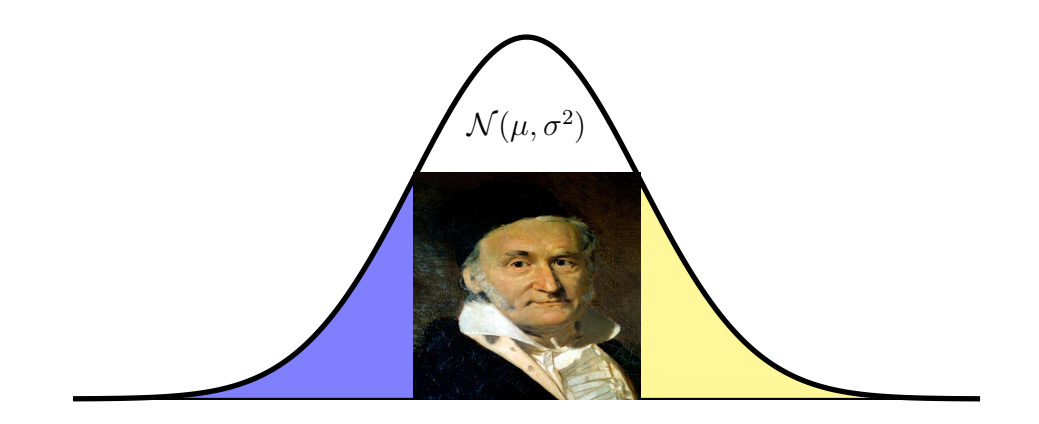

# **Une librairie pour la loi [Normale](http://fr.wikipedia.org/wiki/Loi_normale)**  $\mathcal{N}(\mu, \sigma^2)$ **avec [GNU BC](http://sourceforge.net/project/showfiles.php?group_id=23617) & [PSTRICKS](http://www.tug.org/PSTricks/)**

Dariush GHORNBANZADEH

6 avril 2009

<http://www.cnam.fr/maths/Membres/ghorbanzadeh/>

# <span id="page-0-0"></span>1 Introduction

Dans ce papier nous allons présenter une librairie pour la représentation graphique et le calcul de la fonction de répartition de la loi normale  $\mathcal{N}(\mu, \sigma^2)$ , qui est parfois appelée la loi de [Gauss](http://fr.wikipedia.org/wiki/Carl_Friedrich_Gauss).

Par convention la densité et la fonction de répartition de la loi normale centrée-réduite  $\mathcal{N}(0, 1)$  sont notées :

$$
\varphi(x) = \frac{1}{\sqrt{2\pi}} e^{-\frac{x^2}{2}} \quad \text{et} \quad \Phi(x) = \mathbb{P}(\mathcal{N}(0, 1) \le x) = \int_{-\infty}^x \varphi(t) dt
$$

La densité et la fonction de répartition de la loi normale  $\mathcal{N}(\mu, \sigma^2)$  s'expriment en fonction de  $\varphi$  et  $\Phi$  :

$$
f(x) = \frac{1}{\sigma} \varphi \left( \frac{x - \mu}{\sigma} \right) = \frac{1}{\sigma \sqrt{2\pi}} e^{-\frac{(x - \mu)^2}{2\sigma^2}} \quad \text{et} \quad F(x) = \mathbb{P} \left( \mathcal{N}(\mu, \sigma^2) \le x \right) = \Phi \left( \frac{x - \mu}{\sigma} \right)
$$

# <span id="page-1-0"></span>2 Calcul de Φ avec GNU BC

Pour calculer Φ, on utilise l'algorithme 26.2.17 de Abromowitz and Stegun, [Handbook of Mathematical Functions.](http://www.math.ucla.edu/~cbm/aands/frameindex.htm)

Pour  $x \geq 0$ , l'approximation de  $\Phi(x)$  est donnée par :

$$
\Phi(x) = 1 - \varphi(x) (b_1 t + b_2 t^2 + b_3 t^3 + b_4 t^4 + b_5 t^5) + \varepsilon
$$
  
où  $t = \frac{1}{1 + 0.2316419x}$ 

avec  $|\varepsilon| < 7.5 \, 10^{-8}$  et

$$
b_1 = 0.319381530
$$
  $b_2 = -0.356563782$   $b_3 = 1.781477937$   
 $b_4 = -1.821255978$   $b_5 = 1.33027442$ 

Pour  $x < 0$ , on utilise la relation :  $\Phi(-x) = 1 - \Phi(x)$ .

La librairie suivante en langage GNU BC donne la valeur de Φ :

```
58 /∗ fonction de répartition de loi N(mu,sigma2) ∗/
59 define normaleg_fdr(x,mu,sigma)
60 {
61 auto y;
62 y=(x−mu)/sqrt(sigma);
63 return normale_fdr(y);
64 }
65
66 /∗ calcul de Phi(x) ∗/
67
68 define normale_fdr(x)
69 {
70 auto t,b1,b2,b3,b4,b5,p,c;
71
72 b1=0.319381530;
73 b2=−0.356563782;
74 b3=1.781477937;
75 b4=−1.821255978;
76 b5=1.330274429;
p = 0.2316419;78 c =0.39894228;
79 \text{ t} = 1/(1 + \text{p}* \text{values}(x));80 if(x >= 0) return (1−c∗e(−x∗x/2)∗t∗(t∗(t∗(t∗(t∗b5+b4)+b3)+b2)+b1));
80 if(x >= 0) return (1-c*e(-x*x/2)*t*(t*(t*(t*(t*b5+b4)+b3)<br>81 return (c * e(-x*x/2)* t*(t*(t*(t*(t*b5+b4)+b3)+b2)+b1));
82 }
83
_{84} define valabs(x)
85 {
  if(x >= 0) return (x);87 return (−x);
88 }
```
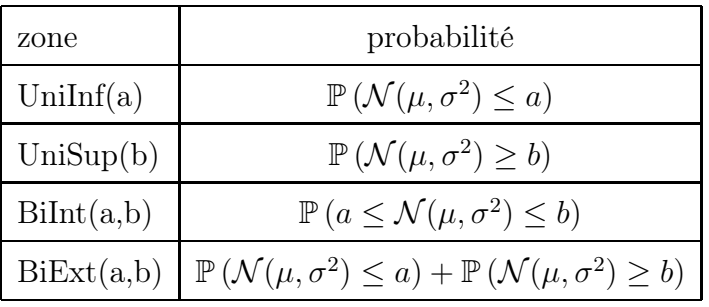

Le calcul de Φ est fait pour quatre zones décrites par le tableau suivant :

### <span id="page-2-0"></span>2.1 Récupération des résultats calculés par BC

Pour récupérer les résultats correspondant à chaque zone, calculés par BC, nous avons les commandes suivantes :

### <span id="page-2-1"></span>2.1.1 Zone : UniInf

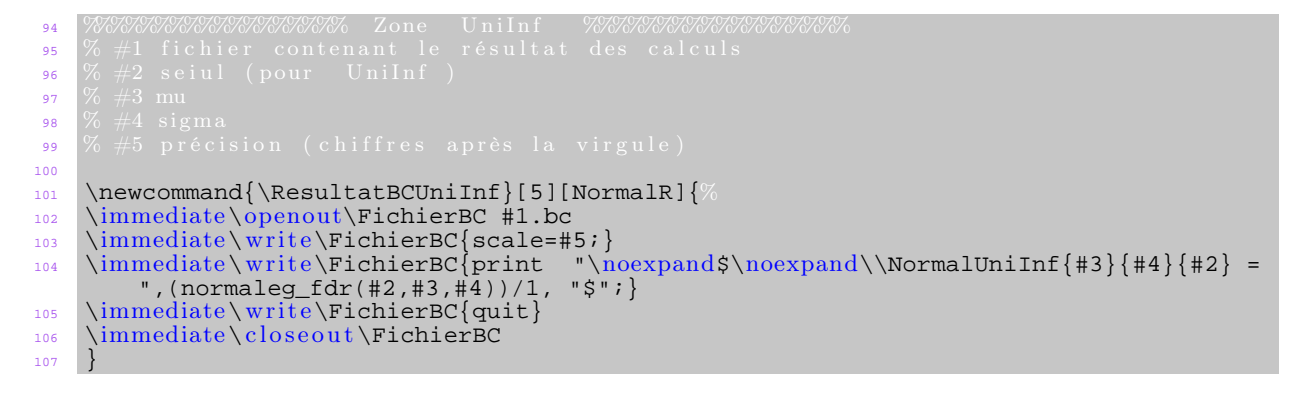

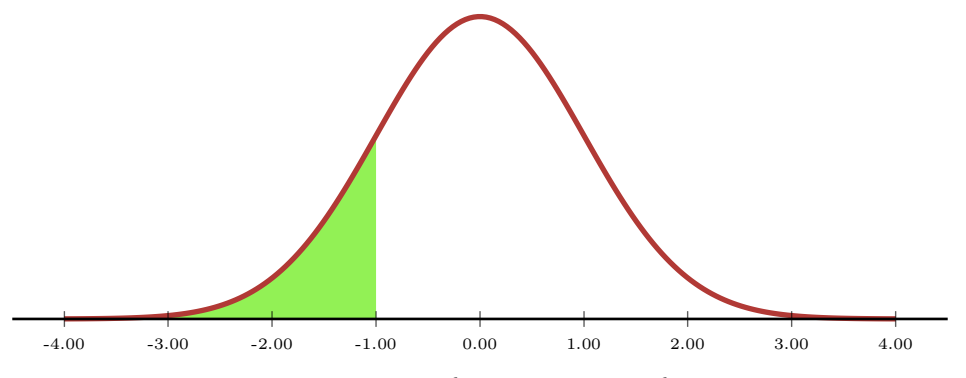

Figure 1 – graphe de la loi  $\mathcal{N}(0, 1)$  avec  $\mathbb{P}(\mathcal{N}(0, 1) \le -1) = .158654$ 

#### <span id="page-3-0"></span>2.1.2 Zone : UniSup

```
108 %%%%%%%%%%%%%%%%%% Zone UniSup %%%%%%%%%%%%%%%%%%
_{\bf 109} \% #1 fichier contenant le résultat des calculs
<mark>110</mark> % #2 seiul (pour UniSup )
111 % #3 mu
<mark>112</mark> |% #4 sigma
\frac{112}{113} % #1 \frac{1}{26} précision (chiffres après la virgule)
114
115 \newcommand{\ResultatBCUniSup}[5][NormalR]{
116 \immediate\openout\FichierBC #1.bc
117 \immediate\write\FichierBC{scale=#5;}
118 \immediate\write\FichierBC{print "\noexpand$\noexpand\\NormalUniSup{#3}{#4}{#2} =<br>",(1-normaleg_fdr(#2,#3,#4))/1, "$";}
119 \immediate\write\FichierBC{quit}
120 \immediate\closeout\FichierBC
121 }
```
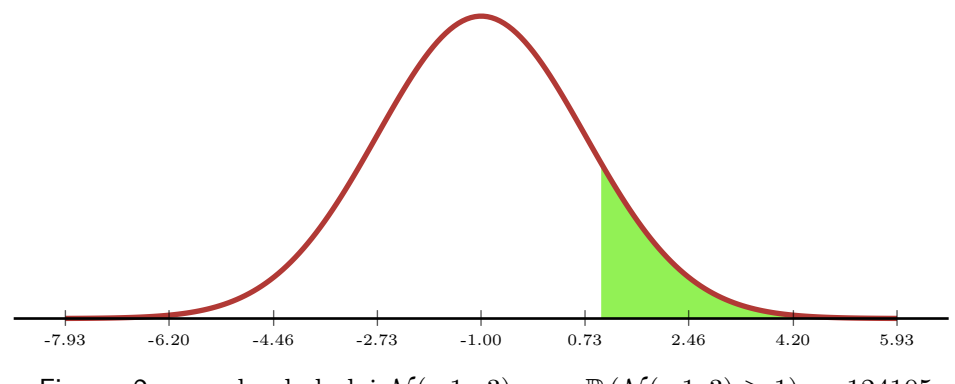

Figure 2 – graphe de la loi  $N(-1, 3)$  avec  $\mathbb{P}(N(-1, 3) \ge 1) = .124105$ 

#### <span id="page-3-1"></span>2.1.3 Zone : BiInt

```
122 %%%%%%%%%%%%%%%%%% Zone B i I n t %%%%%%%%%%%%%%%%%%
_{\rm 123} \% #1 fichier contenant le résultat des calculs
\frac{124}{2} % \#2 seiul (pour a)
\frac{125}{2} % \#3 seiul (pour b)
\frac{126}{126} % #4 mu
127 |% #5 sigma
\frac{128}{2} \% #6 précision (chiffres après la virgule)
129
130 \newcommand{\ResultatBCBiInt}[6][NormalR]{%
131 \immediate\openout\FichierBC #1.bc
132 \immediate\write\FichierBC{scale=#6;}
133 \immediate\w ri t e\FichierBC{print "\noexpand$\noexpand\\NormalBiInt{#4}{#5}{#2}{#3}
         = ",(normaleg_fdr(#3,#4,#5)−normaleg_fdr(#2,#4,#5))/1, "$";}
134 \immediate\write\FichierBC{quit}
135 \immediate\closeout\FichierBC
136 }
```
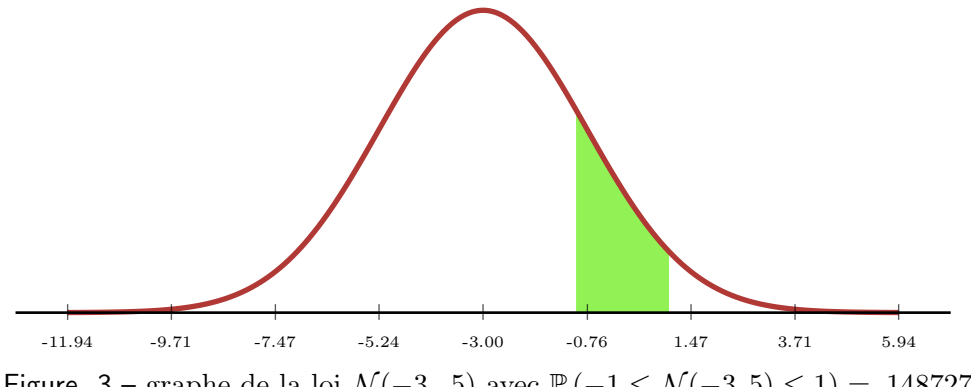

Figure 3 – graphe de la loi  $\mathcal{N}(-3, 5)$  avec  $\mathbb{P}(-1 \leq \mathcal{N}(-3, 5) \leq 1) = .148727$ 

#### <span id="page-4-0"></span>2.1.4 Zone : BiExt

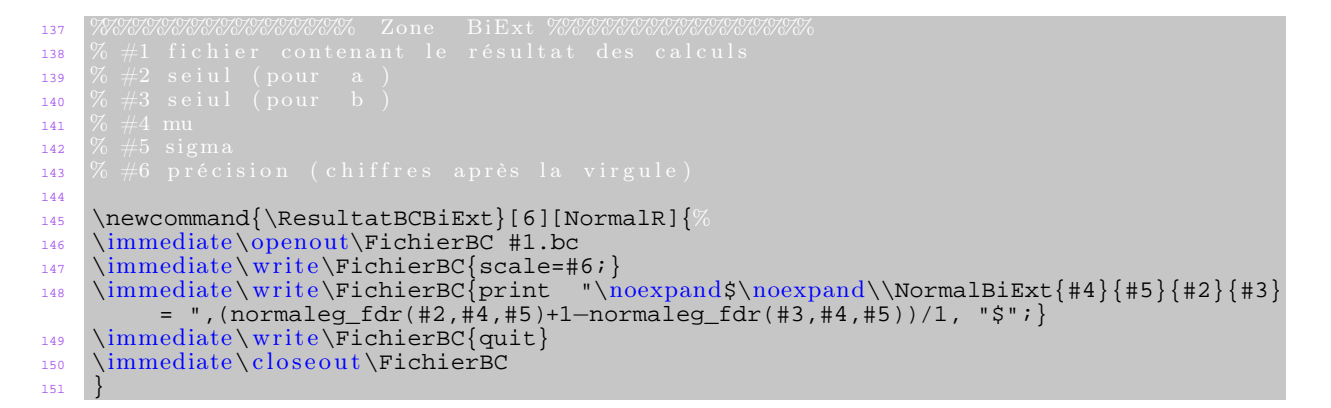

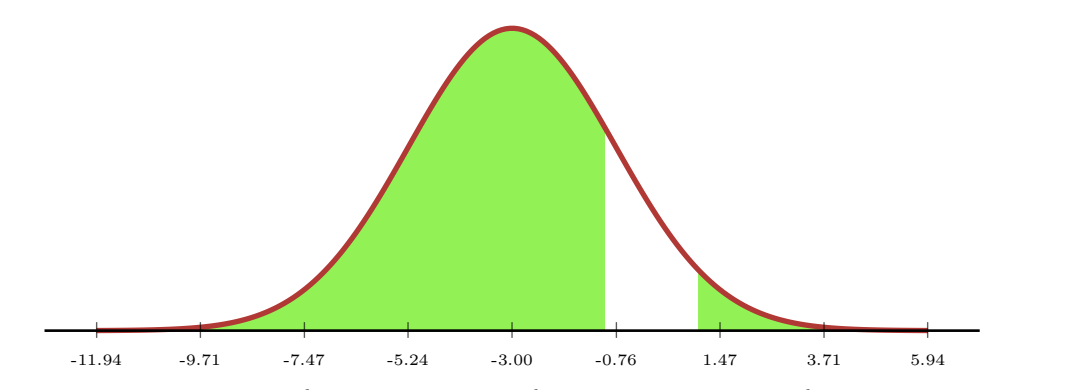

Figure 4 – graphe de la loi  $\mathcal{N}(-3, 5)$  avec  $\mathbb{P}(\mathcal{N}(-3, 5) \le -1) + \mathbb{P}(\mathcal{N}(-3, 5) \ge 1) = .851272$ 

### <span id="page-5-0"></span>2.2 Appel à GNU BC à partir de  $\cancel{B T_F X}$

Avec la commande \immediate\write18 de LATEXon fait appel à Bc :

```
152 %%%%%%%%%%% Appel à bc %%%%%%%%%%
\frac{1}{153} % répertoire de bc. exe : C:/GnuWin32/bin
\frac{154}{154} % \executBC{#1}{#2}{#3}
155 % #1 librairie BC
\frac{156}{156} % #2 fichier contenant les commandes en BC
<mark>157</mark> \% #3 fichier en sortie
158 \newcommand{\executBC}[3][NormalLib]{
158 \newcommand{\executBC}[3][NormalLib]{<br>159 \immediate\write18{C:/GnuWin32/bin/bc.exe −q −l #1.b #2 > #3 }
160 }
```
# <span id="page-5-1"></span>3 Les IHMs de la librairie

La librairie contient les quatres IHMs suivantes :

- IHM pour inclure les résultats dans le corps du document.
- IHM pour la représentation graphique avec PSTricks.
- IHM pour la table statistique de la loi  $\mathcal{N}(\mu, \sigma^2)$ .

#### <span id="page-5-2"></span>3.1 IHM pour inclure les résultats dans le corps du document

Pour inclure les résultats dans le corps du document, avec le module xkeyval , on a l'IHM qui contient la commande \NormalEcrire :

#### \NormalEcrire[mu,sigma,Binf,Bsup,precision,zone]

Les paramètres de \NormalEcrire prennent les valeurs suivantes :

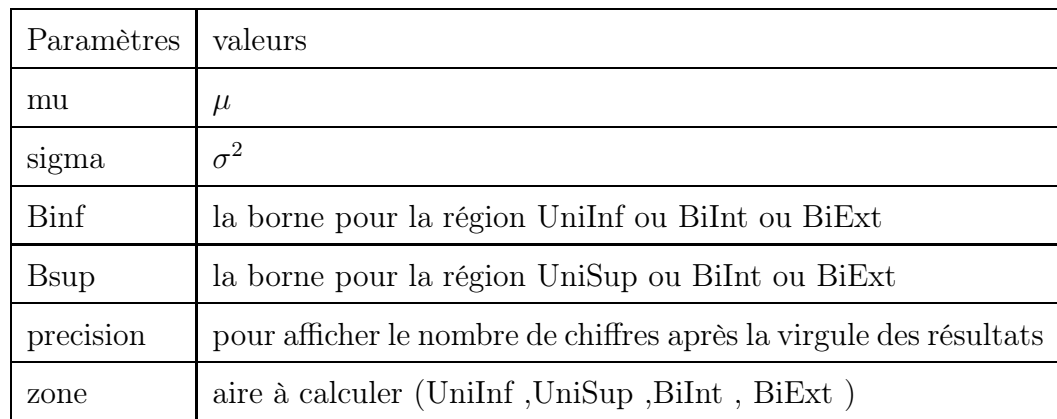

#### Exemples

1 Soit X une variable aléatoire suivant une loi  $\mathcal{N}(1,7)$ , calculer la probabilité  $\mathbb{P}(X \leq 3)$ . ◭◮ Pour inclure le résultat, on fait appel à la commande \NormalEcrire :

La probabilit\'e demand\'ee est \'egale \'a : \NormalEcrire[mu=1,sigma=7,Binf=3,precision=5,zone=UniInf] La probabilité demandée est égale à :  $\mathbb{P}(\mathcal{N}(1, 7) \leq 3) = .77515$ 

2 Soit X une variable aléatoire suivant une loi  $\mathcal{N}(-6, 11)$ , calculer la probabilité  $\mathbb{P}(X \ge -3)$ . ◭◮ Pour inclure le résultat, on fait appel à la commande \NormalEcrire :

La probabilit\'e demand\'ee est \'egale \'a : \NormalEcrire[mu=-6,sigma=11,Bsup=-3,precision=6,zone=UniSup] La probabilité demandée est égale à :  $\mathbb{P}(\mathcal{N}(-6, 11) \geq -3) = .182855$ 

3 Soit X une variable aléatoire suivant une loi  $\mathcal{N}(-4, 13)$ , calculer la probabilité  $\mathbb{P}(|X| \leq 2)$ . ◭◮ Pour inclure le résultat, on fait appel à la commande \NormalEcrire :

La probabilit\'e demand\'ee est \'egale \'a : \NormalEcrire[mu=-4,sigma=13,Binf=-2, Bsup=2,precision=7,zone=BiInt] La probabilité demandée est égale à :  $\mathbb{P}(-2 \leq \mathcal{N}(-4, 13) \leq 2) = .2415036$ 

4 Soit X une variable aléatoire suivant une loi  $\mathcal{N}(10, 19)$ , calculer la probabilité  $\mathbb{P}(|X| \geq 5)$ . ◆ Pour inclure le résultat, on fait appel à la commande \NormalEcrire :

La probabilit\'e demand\'ee est \'egale \'a : \NormalEcrire[mu=10,sigma=19,Binf=-5, Bsup=5,precision=5,zone=BiExt] La probabilité demandée est égale à :  $\mathbb{P}(\mathcal{N}(10, 19) \le -5) + \mathbb{P}(\mathcal{N}(10, 19) \ge 5) = .87461$ 

### <span id="page-7-0"></span>3.2 IHM pour la représentation graphique avec PSTricks

Pour graphe de la loi  $\mathcal{N}(\mu, \sigma^2)$ , on utilise l'environement pspicture de PSTricks. Les paramètres de pspicture sont calculés en fonction de  $\mu$  et  $\sigma$ . Avec le module xkeyval, on a l'IHM qui contient la commande \Normaleplot :

\Normaleplot[mu,sigma,Binf,Bsup,xechelle,yechelle, nbpoints, couleurz, couleurc,precision,zone]

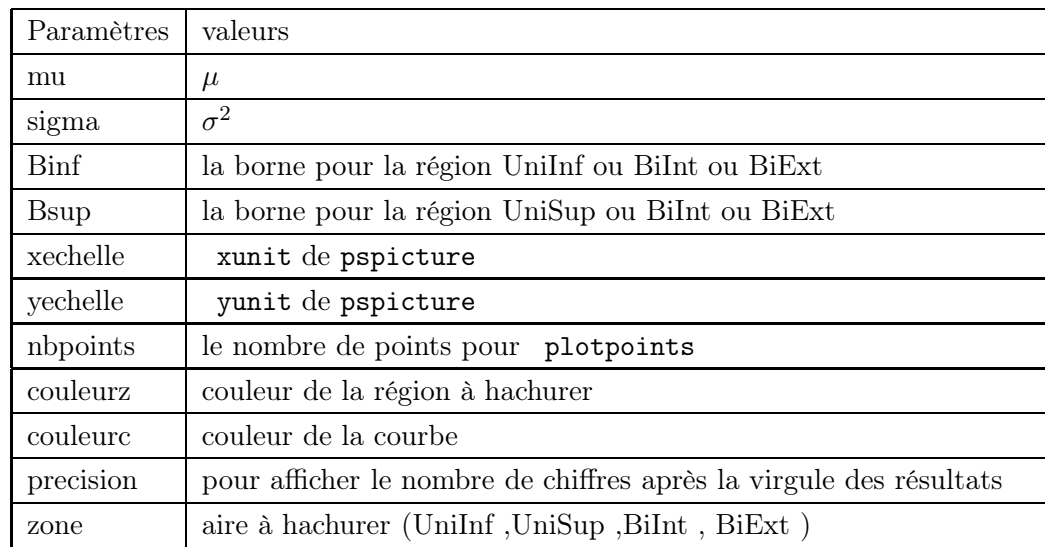

Les paramètres de \Normaleplot prennent les valeurs suivantes :

#### Exemples

5 Soit X une variable aléatoire suivant une loi  $\mathcal{N}(12,8)$ , calculer la probabilité  $\mathbb{P}(X \leq 14)$ . ◭◮ Pour la représentation graphique, on utilise la commande : \Normaleplot

\Normaleplot[mu=12,sigma=8,Binf=14,yechelle=4,zone=UniInf]

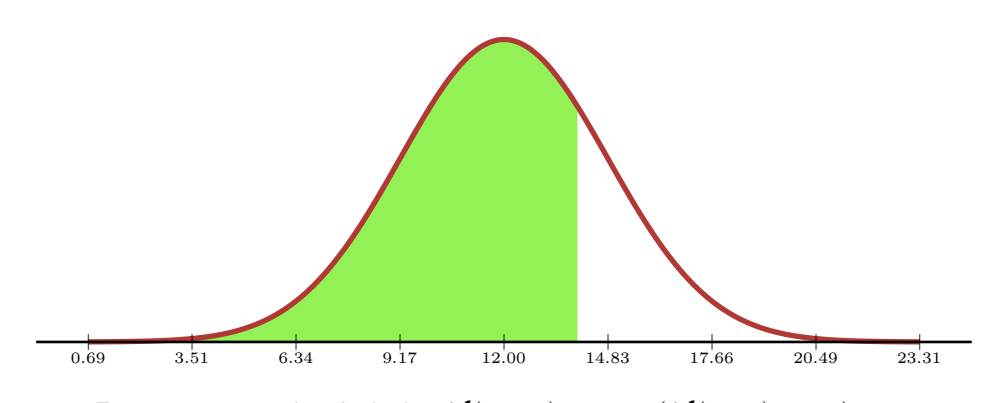

Figure 5 – graphe de la loi  $\mathcal{N}(12, 8)$  avec  $\mathbb{P}(\mathcal{N}(12, 8) \le 14) = .760250$ 

6 Soit X une variable aléatoire suivant une loi  $\mathcal{N}(8, 23)$ , calculer la probabilité  $\mathbb{P}(X \geq 9)$ . ◭◮ Pour la représentation graphique, on utilise la commande : \Normaleplot

\Normaleplot[mu=8,sigma=23,Bsup=9 ,yechelle=4, couleurz=yellow ,zone=UniSup]

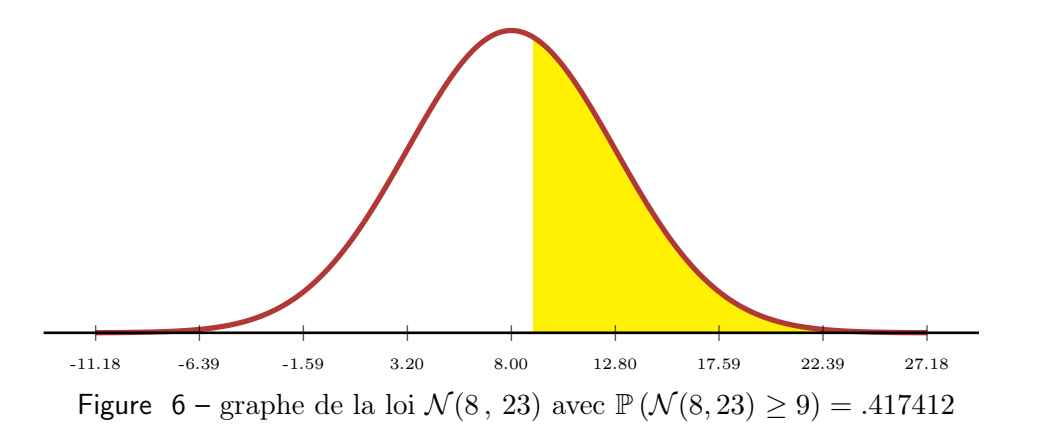

7 Soit X une variable aléatoire suivant une loi  $\mathcal{N}(8, 18)$ , calculer la probabilité  $\mathbb{P}(|X| \leq 3)$ . ◭◮ Pour la représentation graphique, on utilise la commande : \Normaleplot

\Normaleplot[mu=8,sigma=18,Binf=-3,Bsup=3 ,yechelle=4, couleurz=gray!40,zone=BiInt]

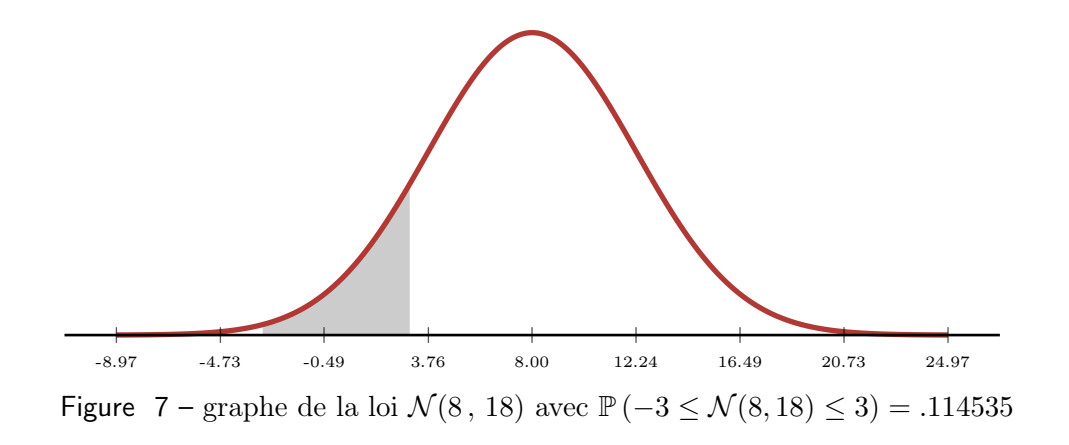

8 Soit X une variable aléatoire suivant une loi  $\mathcal{N}(4, 16)$ , calculer la probabilité  $\mathbb{P}(|X| > 2)$ . ◭◮ Pour la représentation graphique, on utilise la commande : \Normaleplot

\Normaleplot[mu=4,sigma=16,Binf=-2,Bsup=2 ,yechelle=4, couleurz=green!60,zone=BiExt]

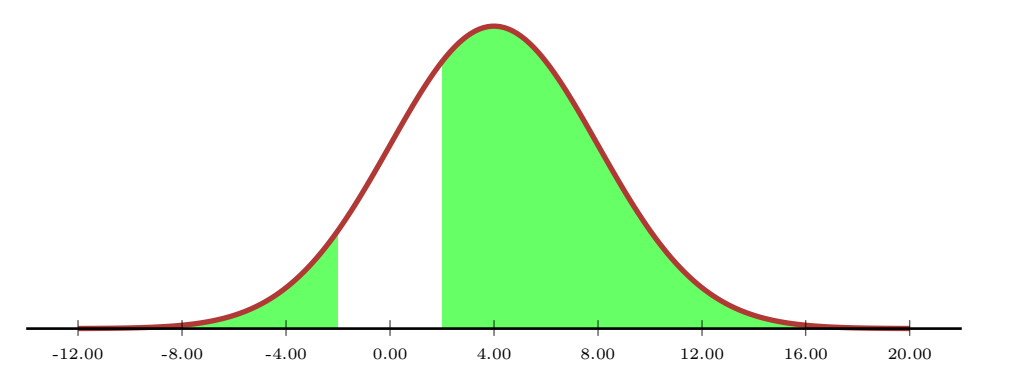

Figure 8 – graphe de la loi  $\mathcal{N}(4, 16)$  avec  $\mathbb{P}(\mathcal{N}(4, 16) \leq -2) + \mathbb{P}(\mathcal{N}(4, 16) \geq 2) = .758269$ 

# <span id="page-10-0"></span>3.3 IHM pour la table statistique de la loi  $\mathcal{N}(\mu, \sigma^2)$

La table statistique de la loi  $\mathcal{N}(\mu, \sigma^2)$  est calculée pour 100 valeurs appartenant à l'intervalle  $[a, b]$ . On a l'IHM qui contient la commande \NormalTable :

#### \NormalTable[mu,sigma,a,b,precision]

Les paramètres de \NormalTable prennent les valeurs suivantes :

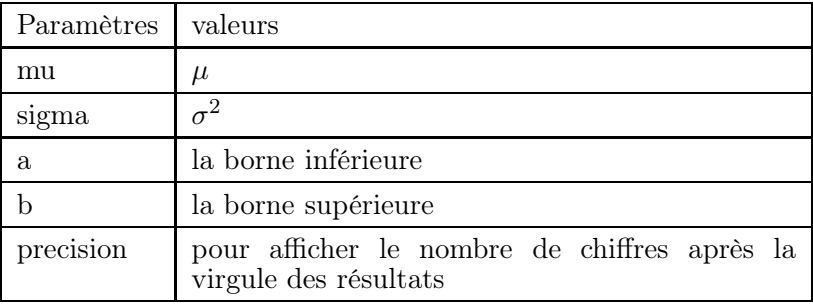

la commande \NormalTable crée le fichier : NormalTable.tex qui pourrait être utilisé dans un autre document.

Les valeurs par défaut de \NormalTable sont mu=0 et sigma=1 sur l'intervalle [-4,4] ; les résultats sont affichés avec six chiffres après la virgule.

#### Exemples

9 Pour la table statistique de la loi  $\mathcal{N}(0,1)$  sur l'intervalle [−4,4], la commande est : \NormalTable qui produit la table suivante :

| $\boldsymbol{x}$ | F(x)    | $\boldsymbol{x}$ | F(x)    | $\boldsymbol{x}$ | F(x)    | $\boldsymbol{x}$ | F(x)    |
|------------------|---------|------------------|---------|------------------|---------|------------------|---------|
| $-4.000000$      | .000031 | $-1.979798$      | .023862 | .040404          | .516115 | 2.060606         | .980329 |
| $-3.919192$      | .000044 | $-1.898990$      | .028782 | .121212          | .548238 | 2.141414         | .983879 |
| $-3.838384$      | .000061 | $-1.818182$      | .034518 | .202020          | .580050 | 2.222222         | .986865 |
| $-3.757576$      | .000085 | $-1.737374$      | .041160 | .282828          | .611345 | 2.303030         | .989361 |
| $-3.676768$      | .000118 | $-1.656566$      | .048803 | .363636          | .641935 | 2.383838         | .991433 |
| $-3.595960$      | .000161 | $-1.575758$      | .057540 | .444444          | .671640 | 2.464646         | .993142 |
| $-3.515152\,$    | .000219 | $-1.494950$      | .067463 | .525252          | .700296 | 2.545454         | .994543 |
| $-3.434344$      | .000296 | $-1.414142$      | .078659 | .606060          | .727763 | 2.626262         | .995683 |
| $-3.353536$      | .000398 | $-1.333334$      | .091210 | .686868          | .753917 | 2.707070         | .996606 |
| $-3.272728$      | .000532 | $-1.252526$      | .105188 | .767676          | .778661 | 2.787878         | .997347 |
| $-3.191920$      | .000706 | $-1.171718$      | .120654 | .848484          | .801916 | 2.868686         | .997939 |
| $-3.111112$      | .000931 | $-1.090910$      | .137656 | .929292          | .823631 | 2.949494         | .998408 |
| $-3.030304$      | .001221 | $-1.010102$      | .156222 | 1.010101         | .843777 | 3.030303         | .998778 |
| $-2.949495$      | .001591 | $-.929293$       | .176368 | 1.090909         | .862343 | 3.111111         | .999068 |
| $-2.868687$      | .002060 | $-.848485$       | .198083 | 1.171717         | .879345 | 3.191919         | .999293 |
| $-2.787879$      | .002652 | $-.767677$       | .221338 | 1.252525         | .894810 | 3.272727         | .999467 |
| $-2.707071$      | .003393 | $-.686869$       | .246082 | 1.333333         | .908788 | 3.353535         | .999601 |
| $-2.626263$      | .004316 | $-.606061$       | .272236 | 1.414141         | .921339 | 3.434343         | .999703 |
| $-2.545455$      | .005456 | $-.525253$       | .299703 | 1.494949         | .932536 | 3.515151         | .999780 |
| $-2.464647$      | .006857 | $-.444445$       | .328359 | 1.575757         | .942459 | 3.595959         | .999838 |
| $-2.383839$      | .008566 | $-.363637$       | .358064 | 1.656565         | .951196 | 3.676767         | .999881 |
| $-2.303031$      | .010638 | $-.282829$       | .388653 | 1.737373         | .958839 | 3.757575         | .999914 |
| $-2.222223$      | .013133 | $-.202021$       | .419949 | 1.818181         | .965481 | 3.838383         | .999938 |
| $-2.141415$      | .016120 | $-.121213$       | .451759 | 1.898989         | .971217 | 3.919191         | .999955 |
| $-2.060607$      | .019670 | $-.040405$       | .483884 | 1.979797         | .976137 | 4.000000         | .999968 |

 $F(x) = \mathbb{P}(\mathcal{N}(0, 1) \leq x)$ 

Table 1 – Table de la loi $\mathcal{N}(0,1)$ 

 Pour la table statistique de la loi N (4, 6) sur l'intervalle [−2, 2], la commande est : \NormalTable[mu=4,sigma=16,a=-2,b=2 ,precision=5] qui produit la table suivante :

| $\boldsymbol{x}$ | F(x)       | $\overline{x}$ | F(x)   | $\boldsymbol{x}$ | F(x)   | $\boldsymbol{x}$ | F(x)   |
|------------------|------------|----------------|--------|------------------|--------|------------------|--------|
| $-2.00000$       | .06680     | $-.98990$      | .10611 | .02020           | .15987 | 1.03030          | .22891 |
| $-1.95960$       | .06812     | $-.94950$      | .10797 | .06060           | .16234 | 1.07070          | .23198 |
| $-1.91920$       | .06946     | $-.90910$      | .10985 | .10101           | .16484 | 1.11111          | .23507 |
| $-1.87879$       | .07082     | $-.86869$      | .11176 | .14141           | .16736 | 1.15151          | .23819 |
| $-1.83839$       | .07219     | $-.82829$      | .11369 | .18181           | .16990 | 1.19191          | .24132 |
| $-1.79798$       | .07359     | $-.78788$      | .11565 | .22222           | .17246 | 1.23232          | .24449 |
| $-1.75758$       | .07501     | $-.74748$      | .11763 | .26262           | .17506 | 1.27272          | .24767 |
| $-1.71718$       | .07645     | $-.70708$      | .11963 | .30303           | .17767 | 1.31313          | .25088 |
| $-1.67677$       | .07792     | $-.66667$      | .12167 | .34343           | .18032 | 1.35353          | .25410 |
| $-1.63637$       | .07940     | $-.62627$      | .12372 | .38383           | .18298 | 1.39393          | .25735 |
| $-1.59596$       | .08090     | $-.58586$      | .12579 | .42424           | .18567 | 1.43434          | .26062 |
| $-1.55556$       | .08243     | $-.54546$      | .12790 | .46464           | .18838 | 1.47474          | .26390 |
| $-1.51516$       | .08397     | $-.50506$      | .13002 | .50505           | .19112 | 1.51515          | .26722 |
| $-1.47475$       | $.08554\,$ | $-.46465$      | .13217 | .54545           | .19389 | 1.55555          | .27055 |
| $-1.43435$       | .08713     | $-.42425$      | .13434 | .58585           | .19667 | 1.59595          | .27391 |
| $-1.39394$       | .08875     | $-.38384$      | .13654 | .62626           | .19948 | 1.63636          | .27728 |
| $-1.35354$       | .09038     | $-.34344$      | .13876 | .66666           | .20232 | 1.67676          | .28067 |
| $-1.31314$       | .09203     | $-.30304$      | .14101 | .70707           | .20518 | 1.71717          | .28409 |
| $-1.27273$       | .09372     | $-.26263$      | .14329 | .74747           | .20806 | 1.75757          | .28752 |
| $-1.23233$       | .09542     | $-.22223$      | .14558 | .78787           | .21097 | 1.79797          | .29098 |
| $-1.19192$       | .09714     | $-.18182$      | .14790 | .82828           | .21390 | 1.83838          | .29445 |
| $-1.15152$       | .09889     | $-.14142$      | .15025 | .86868           | .21685 | 1.87878          | .29794 |
| $-1.11112$       | .10066     | $-.10102$      | .15261 | .90909           | .21984 | 1.91919          | .30145 |
| $-1.07071$       | .10245     | $-.06061$      | .15501 | .94949           | .22283 | 1.95959          | .30498 |
| $-1.03031$       | .10426     | $-.02021$      | .15743 | .98989           | .22586 | 2.00000          | .30853 |

 $F(x) = \mathbb{P}(\mathcal{N}(4, 16) \leq x)$ 

Table 2 – Table de la loi $\mathcal{N}(4,16)$ 

# <span id="page-14-0"></span>4 Compilation

Pour utiliser la librairie, la compilation des documents se fait avec l'option --shell-escape .

```
Pour MikTeX: latex -enable-write18 doc.tex.
```

```
\documentclass[12pt]{article}
\usepackage[latin1]{inputenc}
\usepackage[T1]{fontenc}
\usepackage[french]{babel}
\usepackage{amssymb,amscd,latexsym,amsmath,amstext}
\input{Normale-Bc.tex} % appel à la librairie
\begin{document}
Soit $X$ une variable al\'eatoire suivant une loi \mathcal{N}(1,7),
calculer la probabilit\'e \mathbb{P}\left(X \leq 3 \right): \\
Pour inclure le résultat, on fait appel à la commande \verb+\NormalEcrire + : \\
La probabilit\'e demand\'ee est \'egale \'a :
\NormalEcrire[mu=1,sigma=7,Binf=3,precision=5,zone=UniInf]
\end{document}
```
# Table des matières

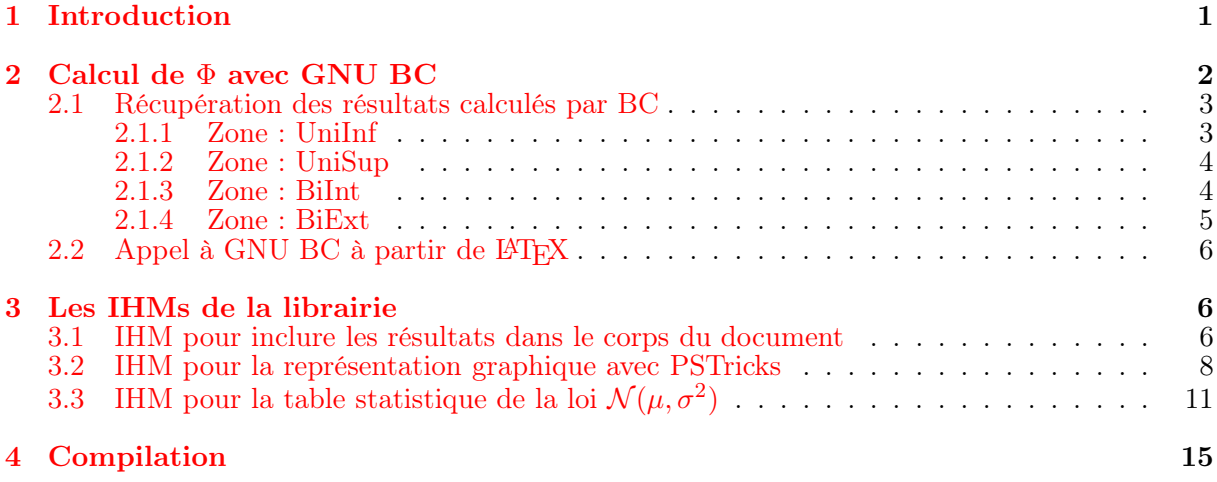